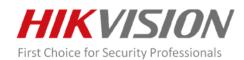

iVMS-4200(Mac)

Version:V1.02.05.02

**Release Note** 

(2017-10-11)

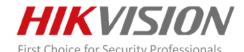

## V1.02.05.02 Key Updates

- 1. Support adding device via Hik-Connect domain.
  - a. Select Hik-Connect as the adding mode In the Device Management part

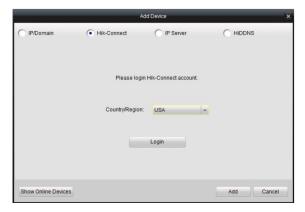

Figure 1

b. Input the Hik-Connect account and password to login Hik-Connect account.

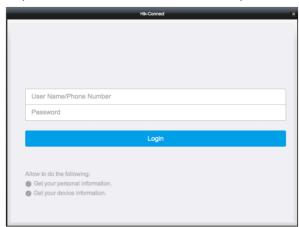

Figure 2

c. All the devices added in this account will display, by Inputting the user name and password to add the device.

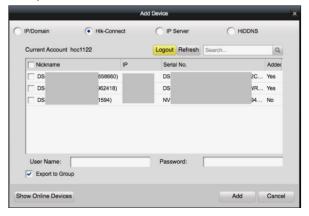

Figure 3

Note: The account information will keep 7 days. After 7 days, you are required to log in to the account again.

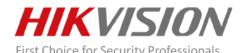

2. Support switching stream type automatically in system configuration.

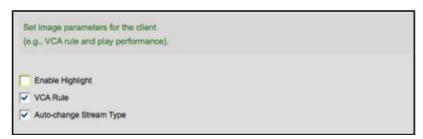

Figure 4

- 3. Support viewing live video and playing video files in full screen mode.
- 4. Support setting a custom window division for live view and playback.
- 5. Support setting the video expired time.

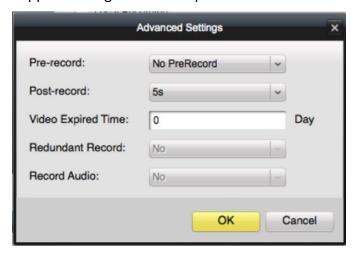

Figure 5

6. Support setting **STARTTLS** encryption type for email in system configuration.

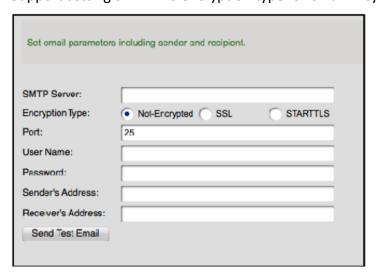

Figure 6

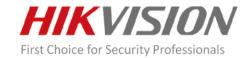

7. Support running on MacOS 10.9 to MacOS 10.12.